# Google を使って文献検索

東京外国語大学 附属図書館

#### \*ガイダンスの解説\*

ここでは、Google を使った文献の調査方法を、段階ごとにツールを確認しながら学習します。

-----------------------------------------------------------------------------------------

#### ステップ1:はじめに

- > Web 上にはどんな学術文献が存在するか?
- > Google でどんな文献を検索できるか?

#### ステップ2:Google を使おう

- > Google でどうやって検索するか?
- ▶ オプションを活用
- > Google から電子ジャーナルへ
- ステップ3:Google Scholar と Google Books を使い分ける。
	- $\triangleright$  Google Scholar
	- Google Books

### ステップ1:はじめに

#### <Web 上にはどんな学術文献が存在するか?>

= 以下の 1~3 は「お金をとること」を前提としているサービスで、4 は「無料で提供」が前提と なります。

-----------------------------------------------------------------------------------------

1. 検索有料 閲覧有料

オンラインジャーナルや論文検索データベースなど、有料サービスで提供 例[:http://www.tufs.ac.jp/common/library/guide/list/online.html](http://www.tufs.ac.jp/common/library/guide/list/online.html) (東外大の場合)

2. 検索無料 閲覧有料

上記のうち、有料サービスのため本文閲覧はできないが、検索は無料で提供 例: http://www.ingentaconnect.com/

3. 検索無料 閲覧無料

上記のうち、本文まで無料で公開しているもの(このようなケースも時々あります)

4. 検索無料 閲覧無料

フリーアクセスを前提として提供される Web ページやデータベース

#### pg. 1 / 4

※本文は「pdf ファイル」での公開が主流です。html ファイルの場合もあります ※論文だけでなく、図書の全頁や一部分が公開されていることもあります。 例:機関リポジトリ(大学等の研究機関が機関発行の紀要や学位論文、所属教員等の発表論文 を登録・公開するシステム)で検索・閲覧とも無料公開

- →本学:東京外国語大学学術成果コレクション <http://repository.tufs.ac.jp/doc/>
- 例:学会等が、学会誌掲載分を無料で公開しているもの
	- 南アジア研究 http://jasas.jnfo/jjasas.html
- 例:研究者等が個人の著作を無料で公開しているもの、など。

# <Google でどんな文献を検索できるか>

=Web 上には下図のように多くの情報がありますが、Google が検索結果として表示できるのは、 ①Google からのクロールを拒否しなかった場合 ②サービス側がデータ提供した場合です。 Google は様々な学術文献を一括して検索できますが、Google ですべてが検索できるわけではない ことも覚えておきましょう。

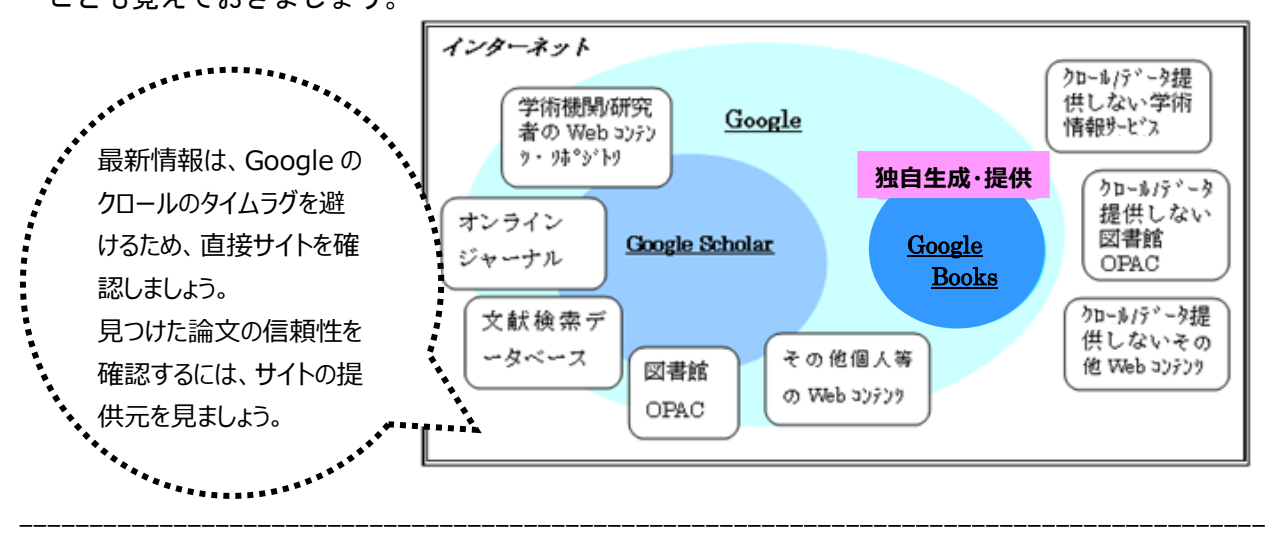

# ステップ2: Google を使おう

<Google でどうやって検索するか?>

<http://www.google.co.jp/>

=通常の Google 検索画面で、検索キーワードの入れ方を工夫する。

☆フレーズ検索:入力した文字順のまま検索する方法

「" "(Shift+2)」 で論文タイトルを囲んで「"論文タイトル"」と入力します。

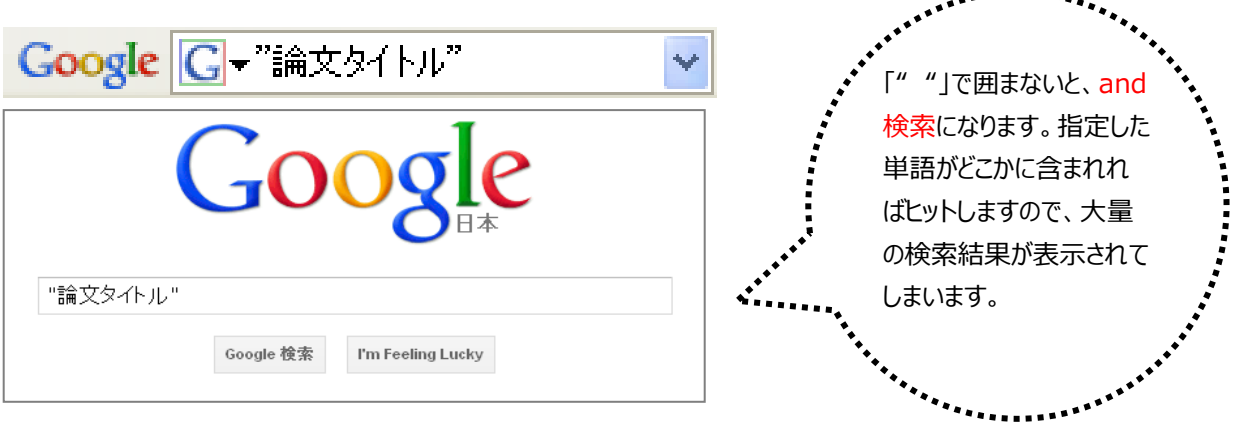

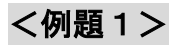

### ⇒通常の画面に、例「"人には何人の兄弟がいるか : ジャワ神秘的存在論とその展開"」と入力して

フレーズ検索してみましょう。

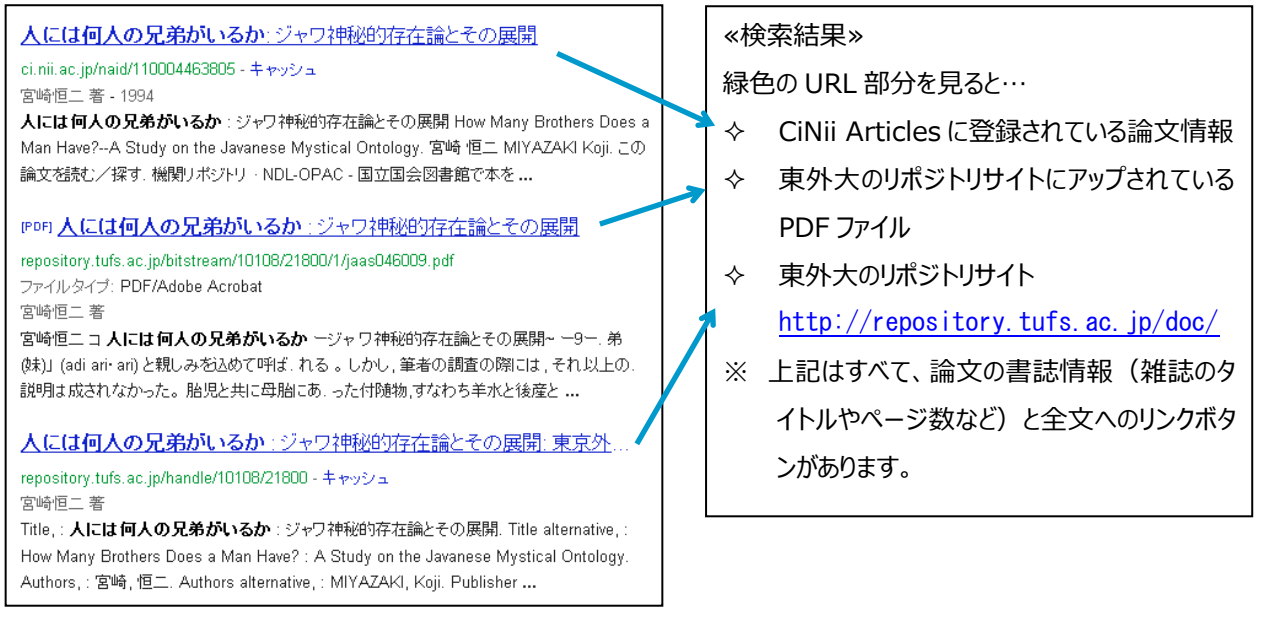

### <例題2>

⇒通常の画面に、図書タイトル「"山東方言基礎語彙集"」と入力して検索すると、東外大のリポジト リで図書の全ページを閲覧できます。

# <オプションを活用>

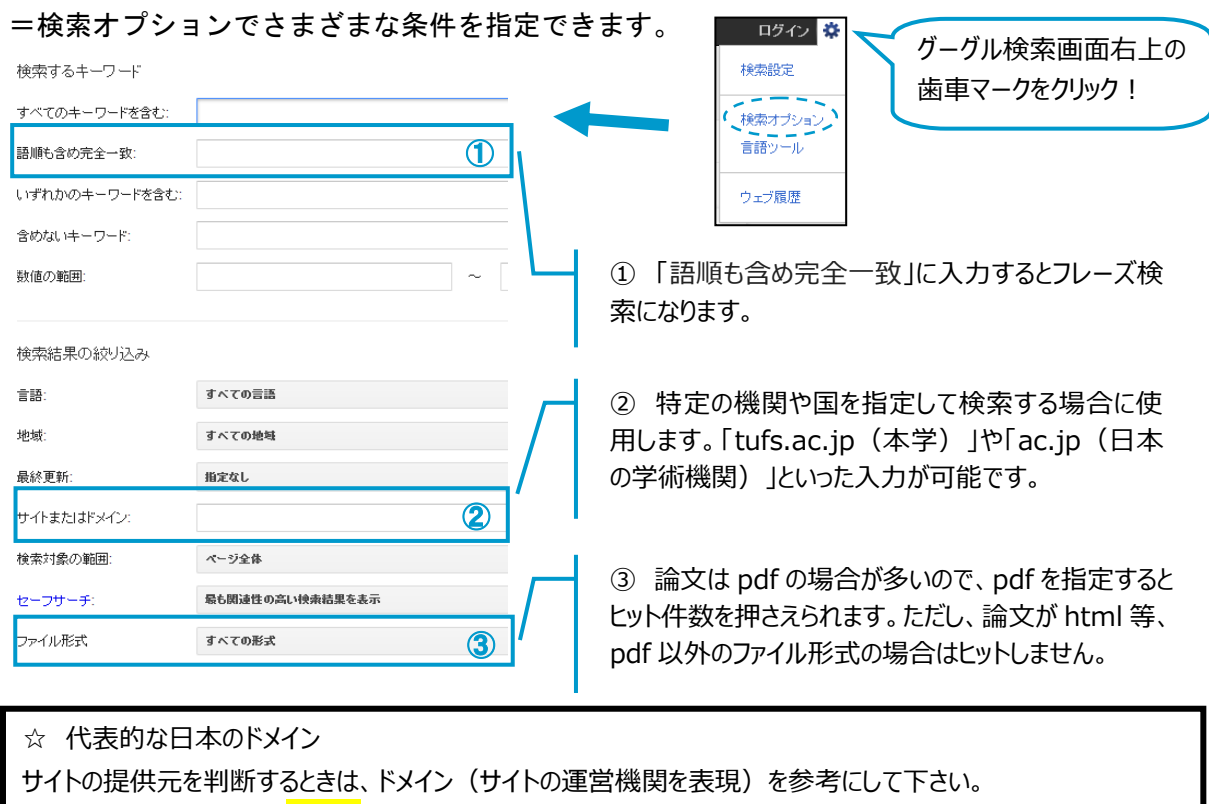

例: http://www.tufs<mark>.ac.jp</mark>/ 東外大の HP

※【.jp】の部分は、「Japan」のように、国名を表現しています。

【.go.jp】=政府機関 【.ac.jp】=大学・研究機関 【.ed.jp】=大学以外の教育機関

### <Google から電子ジャーナルへ>

=Google で読めなくても、OAPC を検索すると、電子ジャーナルでヒットすることも(学内アクセス)。 例題:「フレーズを含む」フィールドに、「論文名:Atoms for Peace and Nuclear Hegemony」を入 力して検索すると・・・

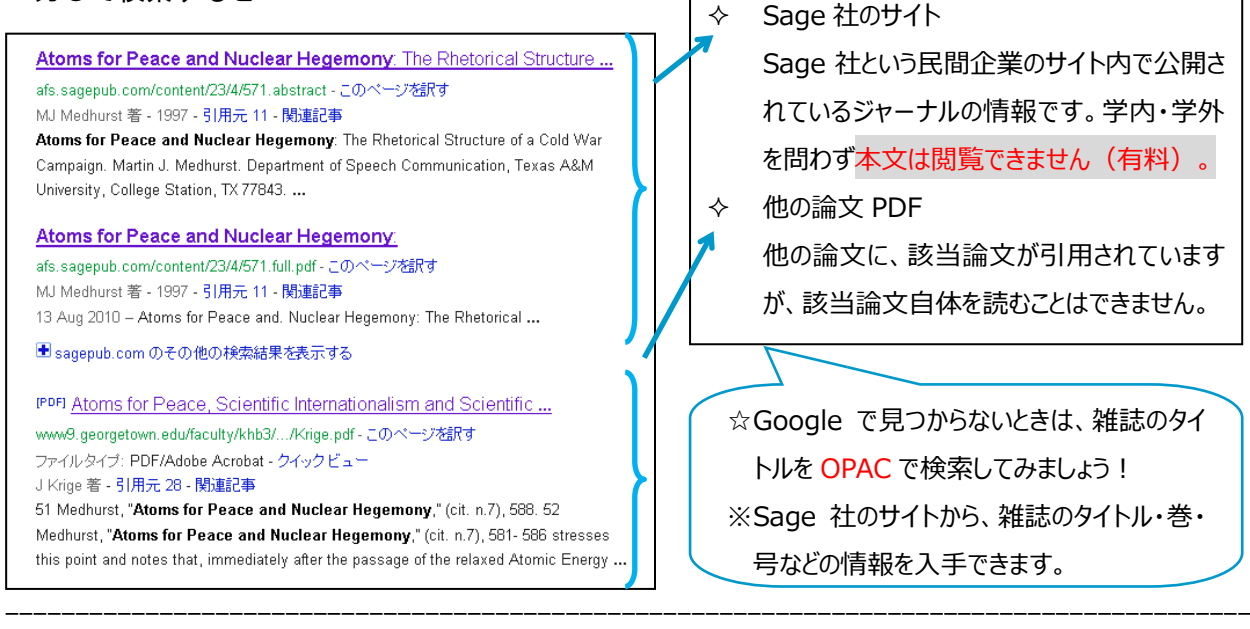

### ステップ3:Google Scholar と Google Books を使い分ける  $\leq$ Google Scholar $>$

<http://scholar.google.co.jp/schhp?hl=ja>

=学術資料情報のみを対象にして検索したもの。Scholar に登録されないものもあるので、これだ けで Google 内の学術文献検索は完全!とは言い切れません。また、論文の信頼性には注意が必 要です。サイトの提供元を目安にしてください。

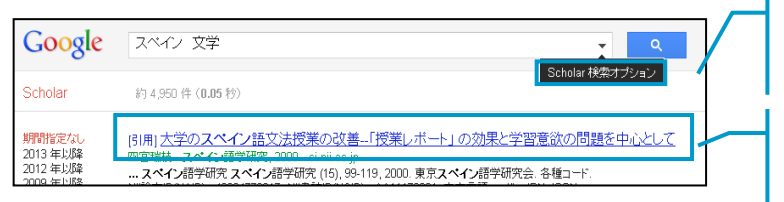

「検索オプション」で、著者や掲載年を絞り込むこ とができます。

論文そのものや、当該論文を引用している他の 論文情報を入手できます。

### <Google Books>

<http://books.google.com/>

=図書の書名等の書誌情報、また、本文も対象に検索し、発行年や権利に応じて一部、または全頁 を閲覧できます。目次を確認できることがありますので、ILL の前にご活用ください。

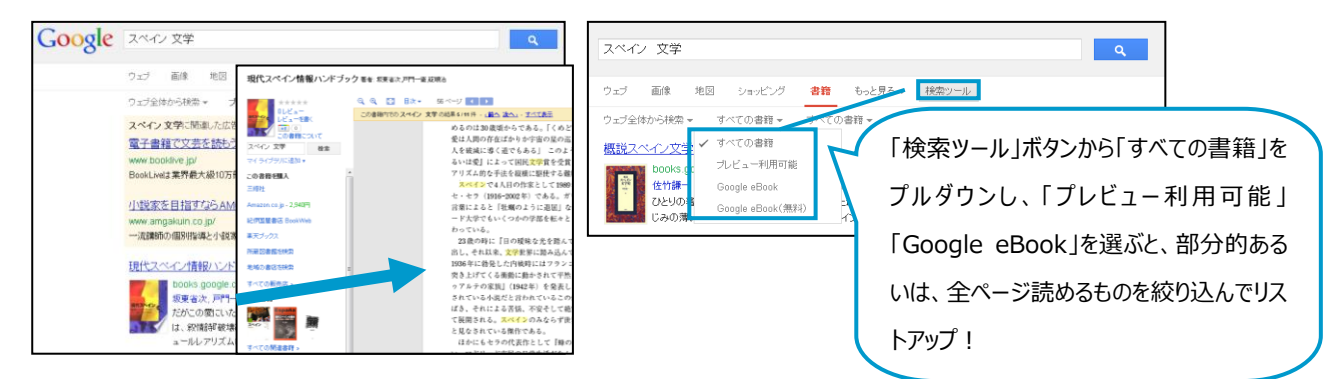